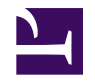

# **Next Generation Sequencing data analysis with Subread and IGV. Example of a real-world SNP analysis.**

## **Who Am I**

Ghislain Bidaut

(ghislain.bidaut@inserm.fr)

IR Cibi Platform (CRCM Integrative Bioinformatics)

Web: <http://cibi.marseille.inserm.fr>

Forge: [http://forgecrcm.marseille.inserm.fr/projects/cibi](http://cibi.marseille.inserm.fr)

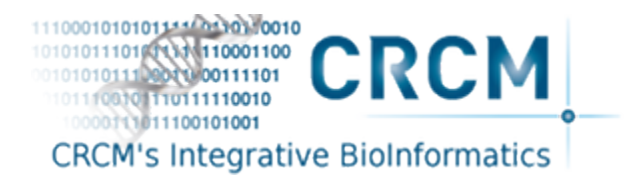

# **Goal**

- SNP detection from NGS data with details on
	- Build a bioinformatics pipeline
	- How to run programs
	- How to interpret results
- This will be illustrated through an NGS data analysis in E. coli in order to extract variants.

# **Talk**

- Prerequisites
	- Have access to a Linux/Mac/Unix machine: (We have many at the CRCM maybe you are using one now)
	- Know how to use Unix command line.
	- Know how access and read the documentation.
- Plan
	- **Install** the necessary programs
	- **Write** a pipeline
	- **Visualize** the data for analysis.

#### **Terminal(Mac) or xterm(Linux)**

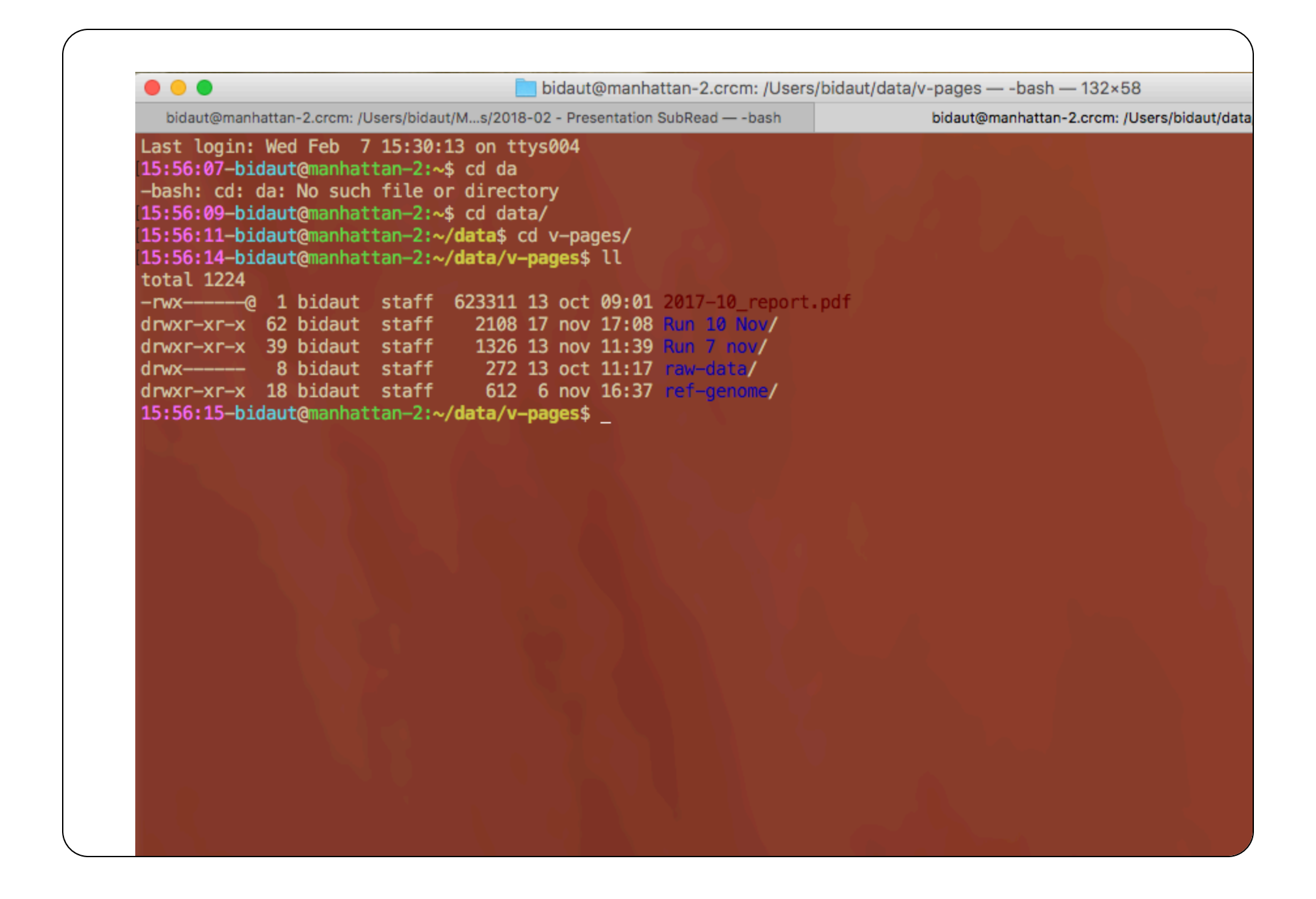

#### **Why using command line ?**

- Command line is
	- **one-dimensional**
	- **scriptable and documentable**
	- **portable** in most cases
	- **repeatable**
- As opposed to GUI (Graphics User Interface), which is
	- **Two -dimensional**, hence more complex
	- **Not scriptable**, **not easily documentable**
	- **Impossible** to repeat same analysis

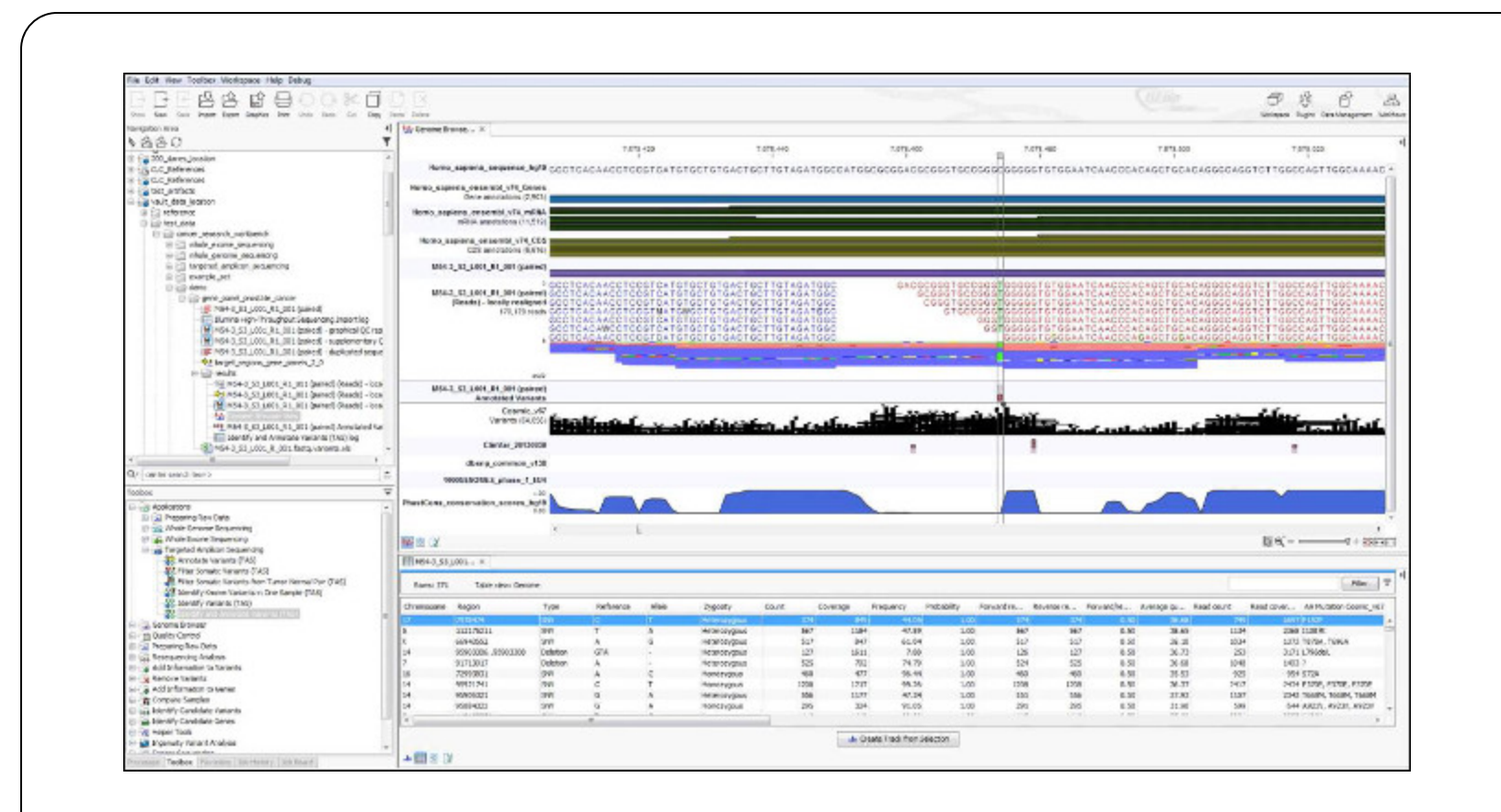

#### **The data**

Bioinformatics usually start with sequence data from sequencing platform.

In the present case, we are using Fastq files generated by Illumina

We assume QC is done.

```
1 $ cd data/v-pages/raw-data/Clean/151
2 $ ls
3 total 1459888
4 -rwx------ 1 bidaut staff 344158454 13 oct 10:35 FCHL5CWBBXX_L1_ECOijqRAADFAAPEI-97_1.fq.gz
5 -rwx------ 1 bidaut staff 403297004 13 oct 10:34 FCHL5CWBBXX_L1_EC0ijqRAADFAAPEI-97_2.f
```
### **SubRead**

- Supported, published and documented all-in-one package
	- **Fast general purpose aligner**
	- **Read aligner with exon junction detection**
	- **Count features** (For Chip-Seq and RNA-Seq)
	- **SNP detection** with exactSNP
	- Also runs under **R** (RSubread)
	- See subread page <http://subread.sourceforge.net/>
- Liao Y, Smyth GK and Shi W. The Subread aligner: fast, accurate and scalable read mapping by seed-and-vote. Nucleic Acids Research, 41(10):e108, 2013
- Liao Y, Smyth GK and Shi W. featureCounts: an efficient general-purpose program for assigning sequence reads to genomic features. Bioinformatics, 30(7):923-30, 2014

#### **Installation with Conda**

Conda is a general purpose installer for Linux Mac and windows featuring a bioinformatics oriented repository (Bioconda).

It creates environnements in which you can specifies versions of programs that will live in that environment.

Conda will download needed programs from repositories and fix dependancies.

A specific bioinformatics repository exist: **Bioconda**.

- See Conda page at <https://conda.io/docs/>
- See Bioconda page at <https://bioconda.github.io/> and the corresponding [Nature article](http://blogs.nature.com/naturejobs/2017/11/03/techblog-bioconda-promises-to-ease-bioinformatics-software-installation-woes/)

#### **Creation of an environnement**

```
1 $ conda config --add channels defaults
 2 $ conda config --add channels conda-forge
 3 $ conda config --add channels bioconda
 4
 5 $ conda create --name subreadalign
 6 Fetching package metadata ...............
 7 Solving package specifications:
 8 Package plan for installation in environment /Users/bidaut/anaconda3/envs/subreadalign:
 9
10 Proceed ([y]/n)? yes
11
12#13 # To activate this environment, use:
14 # > source activate subreadalign
15 #
16 # To deactivate an active environment, use:
17 # > source deactivate
18 #
```
#### **Enter environment**

 \$ source activate subreadalign (subreadalign) 11:23:28-bidaut@manhattan-2:~\$ \$ conda list # packages in environment at /Users/bidaut/anaconda3/envs/subreadalign: # \$ conda search subread 7 Fetching package metadata ............... 8 bioconductor-rsubread 1.22.1 r3.2.2\_0 bioconda<br>9 1.23.0 r3.3.1\_0 bioconda r3.3.1\_0 bioconda 1.25.2 r3.3.1\_0 bioconda 1.25.2 r3.3.2\_0 bioconda r3.4.1\_0 bioconda 13 1.26.1 r3.4.1\_0 bioconda 1.28.0 r3.4.1\_0 bioconda subread 1.5.0p3 0 bioconda 1.5.0 0 bioconda 1.5.0.post3 0 bioconda 18 1.5.2 0 bioconda<br>19 1.5.3 0 bioconda 0 bioconda 1.5.3 1 bioconda 1.6.0 0 bioconda 1.6.0 1 bioconda 2 bioconda

#### **Install subread**

 \$ conda install subread 2 Fetching package metadata ............... Solving package specifications: . Package plan for installation in environment /Users/bidaut/anaconda3/envs/subreadalign: The following NEW packages will be INSTALLED: subread: 1.6.0-2 bioconda zlib: 1.2.11-0 conda-forge Proceed ([y]/n)? zlib-1.2.11-0. 100% |##################################################################################| Time: 0:00:00 276.52 kB/s subread-1.6.0- 100% |##################################################################################| Time: 0:00:02 3.94 MB/s

#### **Test installation**

```
1 $ conda list
2 # packages in environment at /Users/bidaut/anaconda3/envs/subreadalign:
3 #
4 subread 1.6.0 2 bioconda<br>5 zlib 1.2.11 0 conda-for
                                                     0 conda-forge
6 $ subread-align -version
7
8 Subread-align v1.6.0
```
Subread est installé!

#### **Reference genome and annotations**

**Ref Genome for alignment:** [ftp://ftp.ensemblgenomes.org/pub/bacteria/release-37/fasta/](ftp://ftp.ensemblgenomes.org/pub/bacteria/release-37/fasta/bacteria_0_collection/escherichia_coli_str_k_12_substr_mg1655/dna/) bacteria 0 collection/escherichia coli str k 12 substr mg1655/dna/

! bash

\$ mkdir ref-genome

\$ cd ref-genome

\$ wget ftp://ftp.ensemblgenomes.org/pub/bacteria/release-37/fasta/bacteria\_0\_collection/escherichia\_co

**Annotations** used for **IGV**: [ftp://ftp.ensemblgenomes.org/pub/bacteria/release-37/gff3/](ftp://ftp.ensemblgenomes.org/pub/bacteria/release-37/gff3/bacteria_0_collection/escherichia_coli_str_k_12_substr_mg1655) bacteria 0 collection/escherichia coli str k 12 substr mg1655

\$ wget ftp://ftp.ensemblgenomes.org/pub/bacteria/release-37/gff3/bacteria\_0\_collection/escherichia\_coli\_str\_k\_12\_substr\_mg1655

#### **Index Genome**

1 \$ subread-buildindex ref\_genome/Escherichia\_coli\_str\_k\_12\_substr\_mg1655.ASM584v2.dna.chro

### **Alignment and indexing**

```
$ cd $(MYFASTADIR)
$1sFCHL5CWBBXX_L1_ECOijqRAADFAAPEI-97_1.fq.gz FCHL5CWBBXX_L1_ECOijqRAADFAAPEI-97_2.fq.gz
$ subread-align -T 20 --sv -i ref_genome/Escherichia_coli_str_k_12_substr_mg1655.ASM584v2.dna.chromoso
$ 1s$ 151.bam
$
$ samtools sort 151.bam > 151.sorted.bam
$ samtools index 151.sorted.bam
$1s151.bam 151.sorted.bam 151.sorted.bam.bai
```
#### **SNP detection**

1 exactSNP -T 20 -f 0.3 -b -i 151.sorted.bam.bai -g ref\_genome/Escherichia\_coli\_str\_k\_12\_su

#### **SNP Results**

\$ less 151.vcf

##fileformat=VCFv4.0

3 ##comment=The QUAL values for the SNPs in this VCF file are calculated as min(40, - log\_1 ##INFO=<ID=DP,Number=1,Type=Integer,Description="Read Depth">

5 ##INFO=<ID=BGMM, Number=1, Type=Integer, Description="Number of mismatched bases in the back 6 ##INFO=<ID=BGTOTAL, Number=1, Type=Integer, Description="Total number of bases in the backgr 7 ##INFO=<ID=MM, Number=1, Type=String, Description="Number of supporting reads for each alter ##INFO=<ID=INDEL,Number=0,Type=Flag,Description="Indicates that the variant is an INDEL."> 9 ##INFO=<ID=SR, Number=1, Type=Integer, Description="Number of supporting reads (for INDEL on

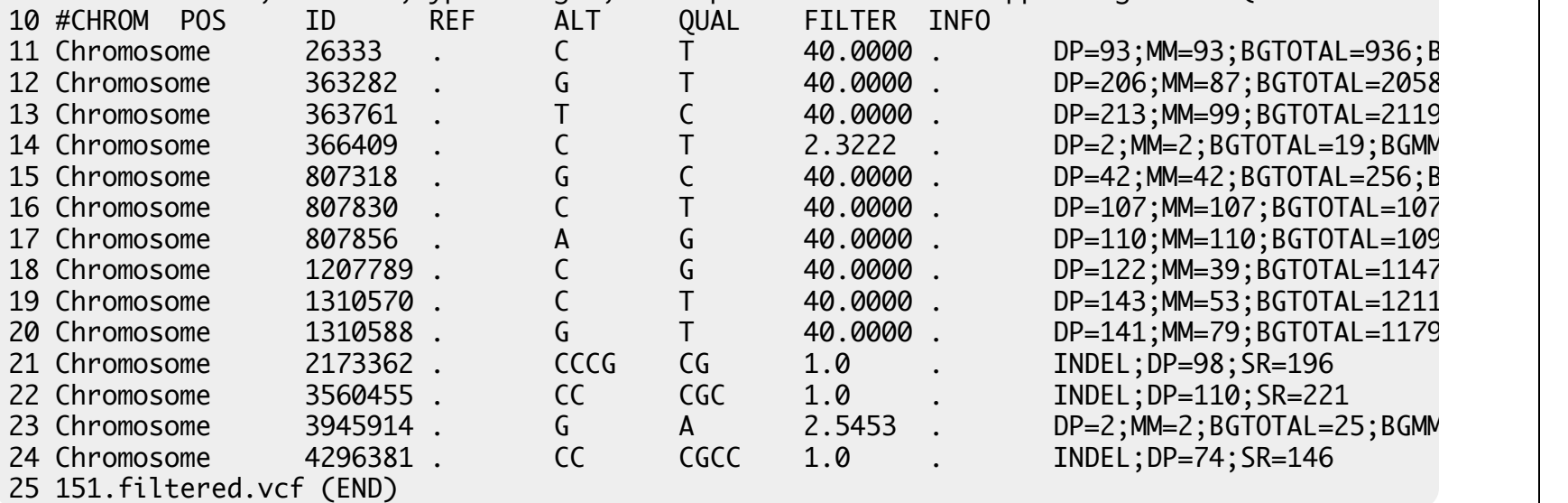

#### **Getting help**

```
1 $ exactSNP
2 Version 1.6.0
3
4 Usage:
 5
6 ./exactSNP [options] -i input -g reference_genome -o output
 7
 8 Required arguments:
 9
10 -i <file> Specify name of an input file including read mapping results. The
11 [-b if BAM] format of input file can be SAM or BAM (-b needs to be specified
12 if a BAM file is provided).
13 ...
```
#### **IGV visualisation**

The **Integrated Genomics Viewer** (IGV) is a genomic browser available at the Broad Institute. It is already installed on Disc servers.

**For large data volume analysis, it is recommended to run it from a visualisation server**.

The Disc platform Web site give [instructions](https://disc.marseille.inserm.fr/visu_sub.html) on how to proceed.

IGV Web site: <https://software.broadinstitute.org/software/igv/UserGuide>

#### **Some Linux Command lines**

 # Create directory mkdir my\_dir # change dir cd my\_dir # list files \$ ls # explore an ascii file \$ less my\_file.txt # seek help on a particular command \$ man ls # unzip file \$ unzip <my\_file.zip>

#### **Conclusion**

We have detailed variant search step with Subread.

- Initial data: **Fastq** format
- **Download** reference genome (**fa** format)
- **Alignment** with Subread
- **Sort and Index** BAM with samtools
- **SNP detection** with SNP
- **Visualisation** with IGV

Other technologies (RNA-Seq, Chip-Seq) can be processed using the same general analysis.

### **Going Further**

- Help Conda: <https://conda.io/docs/user-guide/index.html>
- Help Subread[:http://bioinf.wehi.edu.au/subread-package/SubreadUsersGuide.pdf](http://bioinf.wehi.edu.au/subread-package/SubreadUsersGuide.pdf)
- Other functionalities: Chip-Seq, RNA Seq, etc...
- IGV: <https://software.broadinstitute.org/software/igv/UserGuide>
- Doc Linux: man command. Presentation created with [Python Landslide](https://github.com/adamzap/landslide)
- The data has been generated by Vincent Pagès.

#### $(Cc)$  BY-NC-ND

Ce(tte) œuvre est mise à disposition selon les termes de la [Licence Creative Commons Attribution -](http://creativecommons.org/licenses/by-nc-nd/4.0/) [Pas d'Utilisation Commerciale - Pas de Modification 4.0 International](http://creativecommons.org/licenses/by-nc-nd/4.0/).

# **Thanks !**